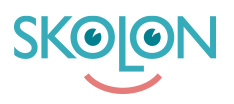

[Kunnskapsbase](https://support.skolon.no/no/kb) > [Kom i gang med Skolon](https://support.skolon.no/no/kb/kom-i-gang-med-skolon) > [Kom i gang](https://support.skolon.no/no/kb/kom-i-gang) > [Prøv demoversjoner av verktøy i](https://support.skolon.no/no/kb/articles/pr-v-demoversjoner-av-verkt-y-i-biblioteket-2) [biblioteket](https://support.skolon.no/no/kb/articles/pr-v-demoversjoner-av-verkt-y-i-biblioteket-2)

## Prøv demoversjoner av verktøy i biblioteket

Ulf Kronsell - 2022-01-07 - [Kom i gang](https://support.skolon.no/no/kb/kom-i-gang)

Vil du teste et av verktøyene i Skolon? Flere verktøy i biblioteket kan man prøve gjennom demoversjoner. Du ser allerede i bibliotekets oversikt hvilke verktøy som har en demoversjon tilgjengelig.

- 1. **Klikk på ikonet for biblioteket** oppe i hovedmenyen (ikonet med fire firkanter).
- 2. Verktøyene du kan starte som demo har en **Test-**knapp.

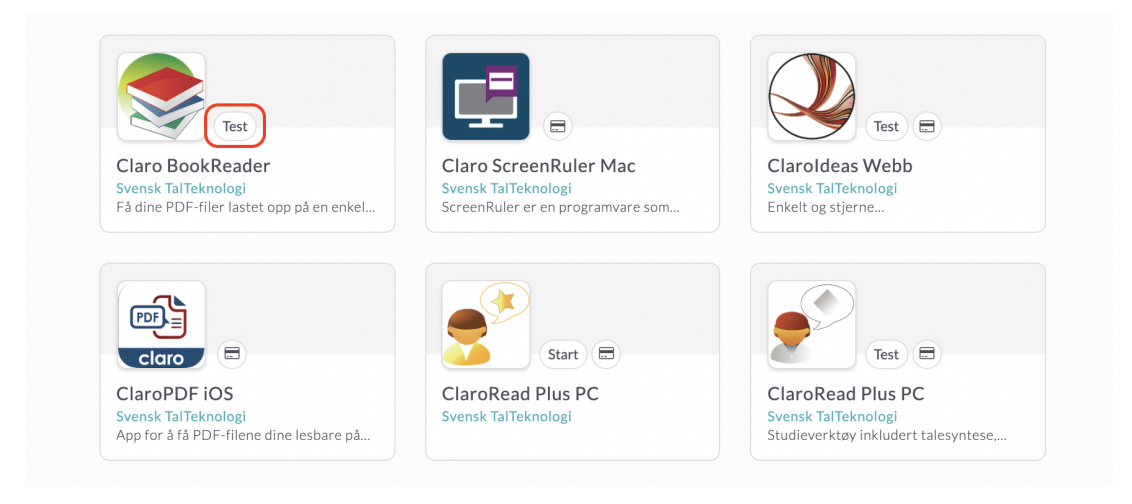

3. Om du vil starte en demo direkte klikker du på knappen og velger siden om du vil starte demoen **Bare for deg selv** eller for en eller flere klasser og grupper. Klikk siden på **Start demo**.

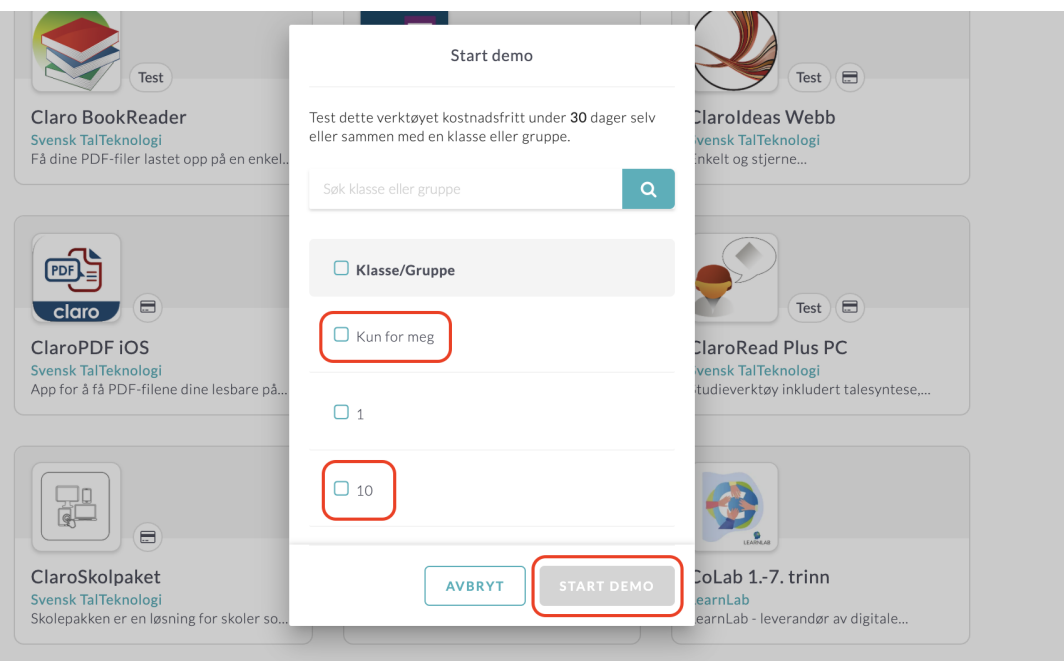

Etter at du har valgt å starte en demoversjon finner du verktøyet i din samling, akkurat som alle dine andre verktøy.